## 01 Linux - 005 Redmine4.2

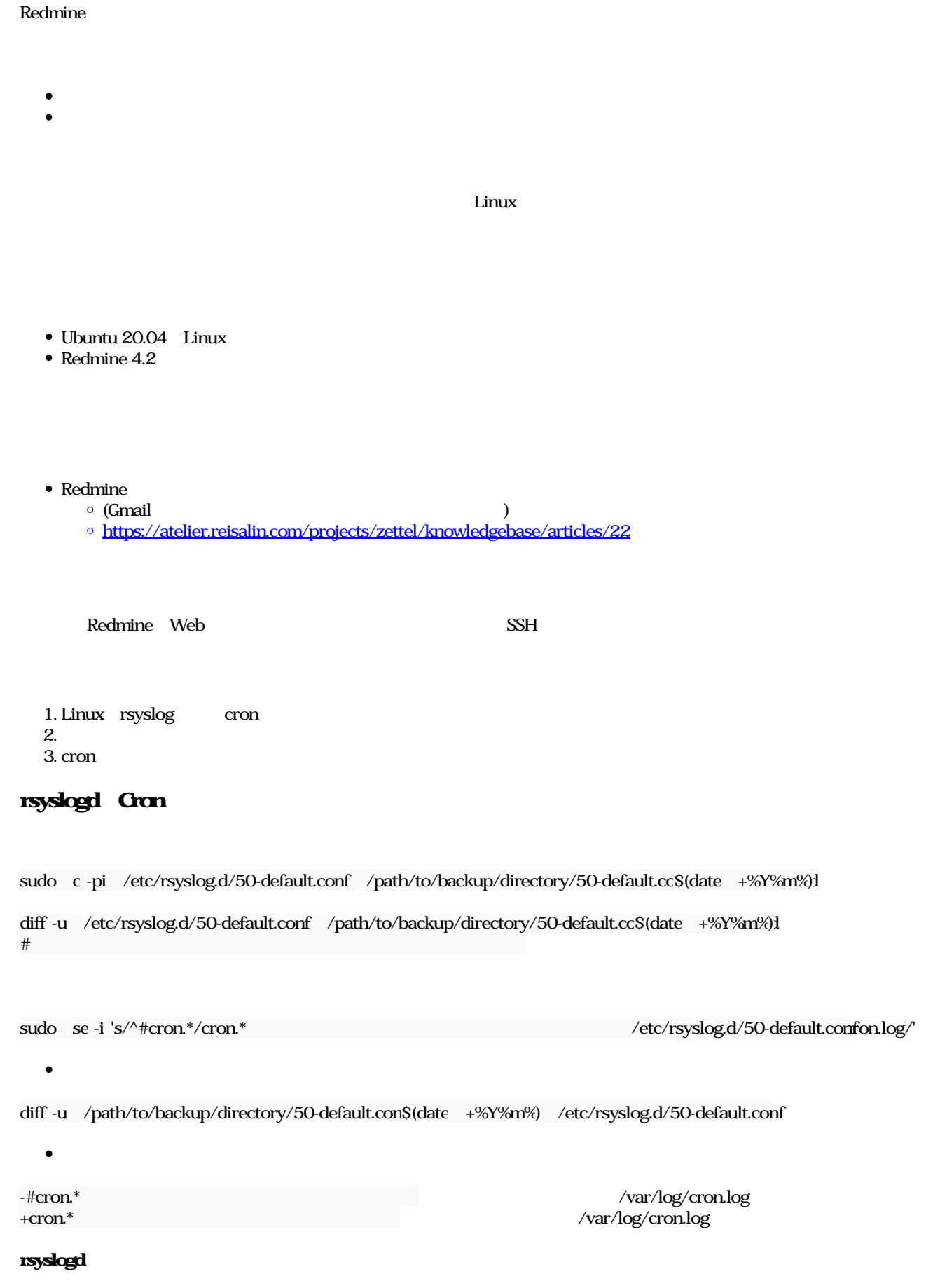

systemctl status rsyslog.service  $#$  active (running)

sudo systemctl restart rsyslog.service

systemctl status rsyslog.service  $\#$  active (running)

mkdir /home/hoge/scripts  $\#$ cd /home/hoge/scripts && pwd  $\#$ 

cat <<- \_\_EOF\_\_ | tee -a redmine\_reminder\_3days.sh #!/bin/sh

SHELL=/bin/sh PATH=/usr/local/sbin:/usr/local/bin:/sbin:/bin:/usr/sbin:/usr/bin

cd /var/lib/redmine # Redmine bundle exec rake redmine:send\_reminders days=3 RAILS\_ENV=production  $#$  3 days=n  $EOF$ 

- 1 (redmine reminder 1 day.sh)
- 3 (redmine\_reminder\_3days.sh)
- 7 (redmine reminder\_7days.sh)
- 31 (redmine\_reminder\_31days.sh)

 $4$ 

 $\bullet$ 

 $chmod$  +x redmine\_remind $d * day * .sh$ ls -l redmine\_reminder\_\*day\*.sh  $\#$ 

 $\bullet$ 

sudo -u www-data sh /home/hoge/scripts/redmine\_reminder\_3days.sh # warning

 $3$ 

## contab

 $\bullet$ 

crontab

sudo crontab -l -u www-data

no crontalfor www-data

#### crontab

sudo crontab -e -u www-data

 $\bullet$ 

インドを使われます。<br>このコマンドを実行した場合、「crontab

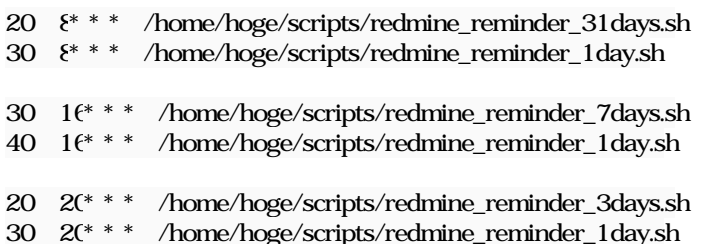

# $\bullet$  8:20 31

- $\bullet$  8:30 1
- $16:30 7$ •  $16:40 \t 1$
- $\bullet$  20:20  $\frac{3}{10}$
- $\bullet$  20:30 1
- 
- $\bullet$ crontab

sudo crontab -l -u www-data

 $\bullet$  cron

### cat /var/log/cron.log

- BEGIN EDIT (www-data)
- REPLACE (www-data)
- END EDIT (www-data)

crontab

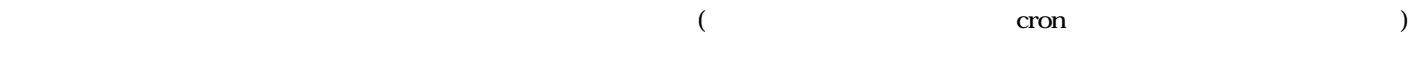

 $O_{\rm}$  Redmine  $\rm{Lips}$  . ipg  $\rm{258\,KB}$   $\rm{2024/01/05}$